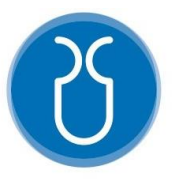

# **UNIVERSIDAD DEL AZUAY FACULTAD DE CIENCIA Y TECNOLOGÍA**

### **ESCUELA DE INGENIERÍA ELECTRÓNICA**

# **"Desarrollo de un software con tecnología de seguimiento ocular para la detección de fijación y movimientos sacádicos en el test de "Imágenes Afectivas""**

Trabajo de graduación previo a la obtención del título de:

### **Ingeniero Electrónico**

**Autores:**

## **Juan Sebastian Uguña Encalada**

### **Juan Pablo Zúñiga Tamayo**

**Director:**

### **Mst. Omar Alvarado Cando**

**Cuenca, Ecuador** 

**2021**

### **Desarrollo de un software con tecnología de seguimiento ocular para la detección de fijación y movimientos sacádicos en el test de "Imágenes Afectivas"**

#### **RESUMEN**

En este estudio se presenta la implementación de un software de seguimiento ocular, empleando el dispositivo GP3 Eye Tracker de la empresa Gazepoint, permitiendo añadir la obtención de bioseñales de los ojos en sincronización con la digitalización de un test psicológico de imágenes afectivas (OASIS e IAPS). El software fue desarrollado en PsychoPy, Gaze Control y Gaze Analysis, entre los parámetros obtenidos están los movimientos sacádicos, tiempos de fijación y mapas de calor. La validación del software se realizó en una muestra de 10 personas incluidos niños, adolescentes y adultos, obteniendo una calificación de 9,22 sobre 10 puntos.

**Palabras Clave:** Seguimiento Ocular, Imágenes Afectivas, OASIS, IAPS, PsychoPy, Gazepoint, Movimientos Sacádicos, Eye Tracking.

Ing. Daniel Iturralde. PhD

**Coordinador de Escuela**

Omar Alvarado

Ing. Omar Alvarado. Msc **Director del trabajo de Titulación**

**Autores**

Juan Sebastian Uguña Encalada

**Autor**

Julysse  $\overline{\mathcal{L}}$ 

Juan Pablo Zúñiga Tamayo

**Autor**

### **Development of software with eye-tracking technology for the detection of fixation and saccades in the "Affective Images" test**

#### **ABSTRACT**

This study presents the implementation of an eye-tracking software, by using the GP3 Eye Tracker device from the Gazepoint company. This device allowed to get eye biosignals in synchronization with the digitization of a psychological test of affective images (OASIS and IAPS). The software was developed in PsychoPy, Gaze Control and Gaze Analysis, among the parameters obtained are saccades, fixation times and heat maps. The software validation was carried out with a population of 10 people, including children, teenagers and adults, obtaining a score of 9.22 over 10 points.

**Keyboards:** Eye Tracking, Affective Imaging, OASIS, IAPS, PsychoPy, Gazepoint, Saccadic Movements.

Ing. Daniel Iturralde. PhD

**Coordinador de Escuela**

<sub>mar</sub> Alvarado

Ing. Omar Alvarado. Msc **Director del trabajo de Titulación**

**Authors**

Juan Sebastian Uguña Encalada

**Autor**

Julysse ' L

Juan Pablo Zúñiga Tamayo

**Autor**

Translated by

Juan Uguña and Juan Zúñiga

Magali tikas

## **Desarrollo de un software con tecnología de seguimiento ocular para la detección de fijación y movimientos sacádicos en el test de "Imágenes Afectivas"**

Juan Sebastian Uguña Encalada *Escuela de Ingeniería Electrónica Universidad del Azuay, UDA* Cuenca, Ecuador [juansebastianug@es.uazuay.edu.ec](mailto:juansebastianug@es.uazuay.edu.ec)

 *Abstract***— En el siguiente estudio se presenta el desarrollo de un software para la implementación de la tecnología de seguimiento ocular utilizando el dispositivo GP3 Eye Tracker de Gazepoint, en sincronización con la digitalización de un test psicológico, manejando el set de imágenes afectivas OASIS e IAPS, validadas por el Grupo de Investigación de Neurociencias de la Universidad del Azuay. El software fue desarrollado en PsychoPy en conjunto con Gaze Control para establecer una conexión con el seguidor ocular y Gaze Analysis para la obtención de bioseñales de los ojos. Entre los parámetros obtenidos están los movimientos sacádicos, tiempos de fijación y mapas de calor, los cuales se tiene la opción de exportar para un análisis posterior. Entre las características del software están un registro de datos de los participantes, la opción de cambiar los estímulos visuales según se requiera, así mismo se puede cambiar los tiempos de presentación y formato de letras, imágenes, etc. La validación del software se realizó por psicólogos, en una muestra de 10 personas incluidos niños, adolescentes y adultos, la prueba duro 8 minutos aproximadamente y se obtuvo las métricas de** *eye tracking* **para post procesamiento. A partir de una encuesta a los psicólogos usuarios del software se obtuvo una calificación de 9,22 sobre 10 puntos, obteniéndose así la validación del software.** 

**Keywords— Seguimiento Ocular, Seguimiento Visual, Imágenes Afectivas, OASIS, IAPS, PsychoPy, Gazepoint, Movimientos Sacádicos, Eye Tracking.**

#### I.INTRODUCCION

A lo largo del tiempo, se han desarrollado múltiples formas para la evaluación del comportamiento humano, una de las maneras más comunes son los test psicológicos, ya que están orientados a determinar diferentes tipos de trastornos mentales. Existen diferentes tipos de instrumentos para la evaluación psicológica, entre ellos se encuentran test conductuales, proyectivos, psico-afectivos, entre otros. Muchos de estos test son aplicados mediante lápiz y papel lo que requiere un largo tiempo de aplicación y calificación. Por lo que se ha visto la necesidad de desarrollar múltiples herramientas para validarlos, como por ejemplo el set de imágenes afectivas OASIS (conjunto de imágenes estandarizadas de libre acceso) e IAPS(Sistema Internacional De Imágenes Afectivas), imágenes del test de margaritas, entre otros [1].

La toma de datos de los distintos test, usualmente al ser de forma manual, conlleva un problema en la recopilación de datos, tanto para su análisis como también, para su almacenamiento. Además, algunos de los

Juan Pablo Zúñiga Tamayo *Escuela de Ingeniería Electrónica Universidad del Azuay, UDA* Cuenca, Ecuador [juanpablo1406@es.uazuay.edu.ec](mailto:juanpablo1406@es.uazuay.edu.ec)

test requieren una población considerable para analizar su comportamiento, por lo que al utilizar test que son a base de lápiz y papel demandan mayor material que resulta un desperdicio. Otro de los inconvenientes que se presentan al momento de la ejecución de los test, es que estos no siempre son respondidos o resueltos de manera honesta, ya sea por vergüenza o porque los pacientes del estudio se sienten presionados, directa o indirectamente a responder de cierta manera. Este problema genera un sesgo al momento del análisis de los resultados, por lo que se pierde objetividad y precisión.

En el presente trabajo, se propone realizar el desarrollo de un software para la digitalización del test psicológico utilizando el set de imágenes afectivas OASIS e IAPS. Además, que permita la integración de las bioseñales de los ojos, mediante la técnica de seguimiento visual denominada "*eye tracking*", esto para evitar el problema del sesgo y tener objetividad de los datos.

Además, al hacer la digitalización de los test, permite la modificación de las características de los mismos, como por ejemplo, los tiempos de muestra de las imágenes, bucles de repetición, almacenamiento de datos, sincronización con la obtención de las bioseñales, modificación de los estímulos visuales, entre otras características. Entre los datos a obtener de las bioseñales de los ojos están los movimientos sacádicos, tiempos de fijación y mapas de calor.

#### *A. Estado del Arte y Marco Teórico*

#### **a. Estado del Arte**

En la actualidad las aplicaciones para *eye tracking* han ido en aumento debido a su capacidad para adaptarse a varios campos de investigación. En la mayoría de estudios académicos que aplican este tipo de sistema, evalúan los sesgos o tiempos de atención y retención, estos son importantes debido a que muestran las zonas de interés o en consecuencia la zona que más le llamó la atención al participante. La principal diferencia entre los distintos estudios es el campo de aplicación, entre los cuales están neuromarketing, psicología, neurociencia, investigaciones clínicas, educación, entre otras.

En el estudio realizado por [2] el *eye tracking* es aplicado para el análisis de desórdenes alimenticios, en este artículo se miden los tiempos de atención y retención para obtener los índices de reacción a los estímulos visuales, además se miden los niveles de hambre y glucosa en sangre para compararlas con pruebas realizadas a pacientes sanos. A partir de este estudio se trata de obtener las diferencias mediante los sesgos de

atención – retención y en los niveles de glucosa, para adquirir datos de referencia y así tratar de diagnosticar a quienes puedan padecer de estos desórdenes alimenticios.

Así mismo en [3], el *eye tracking* se aplica para el estudio de desórdenes psicológicos como es el autismo. Este artículo se enfoca en la detección del síndrome autista en niños a temprana edad, con el objetivo de dar tratamiento a aquellos que posean características o señales más graves o acentuadas de este síndrome. Primero se realizan test con imágenes de figuras geométricas e imágenes sociables y no sociables, luego mediante el seguimiento ocular se obtienen los puntos de interés de visión de los niños y se estudian los resultados del test.

Otra aplicación para *eye tracking* es el estudio de pacientes con afasia, como el realizado por [4], en el cual se analizan los tiempos de reacción de personas sanas contra personas que sufren este síndrome. En el test se relacionan palabras con imágenes y se obtienen los datos de tiempo de fijación y retención de mirada, esto con el fin de comparar los resultados y obtener datos para los tratamientos posteriores. La confiabilidad de este test es segura para dichos pacientes debido a que según [4], se logra obtener una comprensión de oraciones en línea lo que puede ayudar a cambios en sentencias con el tiempo.

Por otro lado, en [5] el *eye tracking* se orienta hacia la recopilación de datos para la rehabilitación de trastornos de depresión, ansiedad y otros. En este artículo se mantiene que los sesgos de atención juegan un papel fundamental en el desarrollo, mantenimiento y recurrencia de este tipo de trastornos. Para la evaluación del estado de los pacientes con estos síndromes, se muestran distintas imágenes, y por medio del seguidor ocular, se toman los tiempos y rutas de las trayectorias de los ojos, con el fin de analizar el primer punto de fijación del paciente y en qué zona se obtiene la retención de mirada más prolongada, por lo que a partir de estos datos se pueden llegar a conclusiones que ayuden en el diagnóstico y tratamiento posterior.

En cambio, en [6] y [7], la aplicación para *eye tracking* se orienta hacia una comparativa entre los sets de IAPS y OASIS. La diferencia entre los dos trabajos es que en[6], los sujetos de estudio son adolescentes que cursan la secundaria, mientras que en [7], la población de estudio se centra en niños y niñas que cursan la primaria. En cuanto a resultados los dos estudios concluyen en que las respuestas a los sets tanto de IAPS Y OASIS, son significativamente parecidos a los resultados originales de los estudios respectivos, aunque en el estudio de [6] se encuentra una diferencia en respuestas por sexos e indican que se podrían atribuir a rasgos étnicos o creencias de los participantes.

En todos los estudios antes mencionados, los *eye trackers* utilizados varían según la aplicación, por ejemplo en [3] se utilizó un 120 Eye Tracker de Tobii con una frecuencia de muestreo de 60 Hz a una distancia de 60 cm desde la pantalla para que no existan errores en la toma de las muestras. Para la calibración del *eye tracker* se utilizaron 5 puntos de calibración, que es lo recomendable, debido a que, si la calibración se hace con menos puntos existirán mayores posibilidades de errores con el rastreo de los ojos. Finalmente se menciona el uso del software GeoPref eye-tracking test para la recopilación y tratamiento de la data obtenida en los test del estudio. En cambio, en [5] se utilizó el *eye tracker* EyeLink 1000 Eye Tracking System, con una frecuencia de muestreo de 1000 Hz, debido a que se necesita un control mucho más alto en el rastreo de los ojos de los participantes, además se tenía solo un 0,5% de error en el ángulo de visión, es decir que se utilizaron varios puntos de calibración para bajar el error de rastreo. Al igual que en [3], la distancia al monitor era de 60 cm y además utilizaron un apoyo para la barbilla para evitar el movimiento de la cabeza.

En el estudio de [8], se trabaja con el set de imágenes afectivas IAPS, en esta investigación se trata de analizar y comparar el paradigma figura-fondo en estudiantes universitarios. El set de imágenes afectivas contiene estímulos visuales validados y clasificados como positivos, negativos y neutros. Entre los resultados se menciona que la tasa de fijación de los participantes fue similar para las zonas figura-fondo en las diapositivas con valencia negativa, mientras que atendieron más la figura que el fondo en las diapositivas de valencia positiva y neutra, sugiriendo que los participantes emiten una respuesta de escape ante estímulos visuales negativos. Relacionado a la parte técnica se utilizó una pantalla de 19.5 pulgadas, integrado con un PC Windows 10, procesador Intel y Celeron. Además, se utilizó un *eye tracker* Gazepoint modelo GP3 de precisión 0.5 a 1° de ángulo visual, a una frecuencia de 60 Hz para el procesamiento de imágenes.

En comparación, en [9], es un trabajo enfocado en la parte técnica del *eye tracking*, este trata sobre la investigación de la confiabilidad y validación de las tecnologías de *eye tracking* y *eye trackers* disponibles en el mercado. Especialmente hacen un análisis del *eye tracker* GP3 Gazepoint, evaluando las características del rastreador ocular, además de sus componentes como el sistema biométrico que se puede conectar conjuntamente al *eye tracker* para obtener datos complementarios. Entre los parámetros que se analizan están la exactitud, precisión y robustez de los equipos, entrando en una comparación con otros equipos de *eye tracking*.

Así mismo, en el estudio realizado por [10], se aplica un dispositivo de *eye tracking* Gazepoint, para un estudio en el cual se analiza el proceso psicológico detrás de la elección de alimentos. Se menciona un proceso heurístico o atajos cognitivos, los cuales, según [10], son basados en creencias irracionales que conducen a elecciones racionales. En este estudio se ejecutan 3 investigaciones diferentes, con distintas heurísticas para encontrar o definir el proceso de elección de alimentos de distintos consumidores y en que se basan para tomar la decisión de una elección. Todo este proceso está analizado con tecnología de seguimiento ocular, y entre algunos de los parámetros que tomaron en cuenta para los 3 casos de estudio fueron la dilatación de la pupila, tiempos de fijación y movimientos sacádicos.

En otro trabajo realizado por [11], se realizó un estudio relacionado al trastorno de estrés postraumático (TEPT), en este estudio se muestran imágenes asociadas con el combate y relacionadas con amenazas generales, además entre los estímulos objetivo se colocaban imágenes neutrales para observar el sesgo de atención de los pacientes. También se mostraron pares de caras emocionales y neutrales, para observar la conducta de los participantes. Entre los resultados obtenidos se mencionan que el test no solo se lo realizó una vez, sino se hace un continuo seguimiento para examinar el sesgo de atención y si este se ve afectado por el síndrome TEPT. En este estudio se utilizó el *eye tracker* Tobii X2-60, en un rango de 60 cm de la pantalla en la que se mostraban las imágenes objetivo.

En el estudio [12], se trata sobre la utilización del seguimiento ocular de bajo costo en un software de registro de patrones de lectura. El dispositivo utilizado en este artículo corresponde a un *eye tracker* de marca The Eye Tribe Tracker, mientras el desarrollado software y representación de resultados fueron realizados en Visual Estudio 2015 y Qt Creator en conjunto con el SDK del seguidor ocular. El proyecto obtuvo una gran aceptación por la precisión del *eye tracker* como también por la interfaz amigable. La certificación fue realizada mediante una valoración, al ser realizados a un grupo de personas, para un análisis previo y una evaluación de estos resultados, donde se recomienda utilizar el software en diagnósticos médicos como son: dislexia, enfermedades neurodegenerativas y déficit de atención.

De igual manera en [13], presenta un estudio del comportamiento que tiene un niño ante determinadas imágenes, incluyendo el seguimiento ocular, para medir un sesgo atencional en el test de Margaritas. El dispositivo utilizado es un Eye Tracker Tobbi Nano y un selector de respuestas mediante un *joystick*. El test se encuentra desarrollado en una interfaz web para el registro de usuarios y digitalización del mismo, en conjuntos con los softwares Gaze Viwer y Gaze Point. Los resultados obtenidos de cada análisis se presentan en una base de datos en la interfaz web permitiendo una fácil interpretación de resultados con mapas de calor y visualización de movimientos sacádicos. El estudio se validó con 10 niños de 7 a 9 años, en los cuales se optimizó el tiempo de ejecución del test en 2 minutos en comparación en la evaluación de manera manual.

Tal como en [9], en el artículo realizado por [14], trata sobre la parte técnica de los *eye trackers*, pero a diferencia de [9], [14] se enfoca en el software para la obtención de los distintos parámetros para los *eye trackers* pertenecientes a la marca Tobii AB. En concreto trata sobre un *toolbox*, el cual permite enlazar el *eye tracker* de Tobii, y permite la recopilación de la data mediante el software Matlab y/o Python. En el trabajo se explica que el *toolbox* crea un envoltorio para Tobii Pro SDK, que proporciona una configuración gráfica conveniente para los participantes de los experimentos. Además, permite una calibración y validación de los datos usando las herramientas PsychToolbox y Psychopy.

Generalmente para la detección de emociones se utiliza un casco de EEG (electroencefalografía), sin embargo en el estudio realizado por [15], se pretende hacer de un *eye tracker* el sensor principal para la detección de emociones. Según [15], explica que mediante la información de modelado de emociones y distintos enfoques de *eye tracking* se quiere conseguir el reconocimiento de diferentes emociones. Entre las conclusiones que menciona el artículo está la discusión sobre los problemas de investigación que siguen abiertos actualmente, con el objetivo de seguir mejorando la detección de emociones con seguimiento ocular.

#### **b. Marco Teórico**

#### **Eye trackers**

Los *eye trackers* son los equipos utilizados para el estudio de *eye tracking* o seguimiento ocular, entre estos dispositivos existen los fijos y móviles que se escogen dependiendo de la fiabilidad que se requiera en el proyecto. Las características dependerán de cada *eye tracker*, como la frecuencia de muestreo, capacidad de procesamiento de imágenes, etc. En la gama media a alta de *eye tracker* fijos, el procesamiento de las muestras se hace a nivel del mismo equipo, es decir que no ocupa recursos de la computadora o dispositivo inteligente electrónico al cual esté conectado, mientras que en gamas bajas usualmente sí ocupa recursos de la PC. Entre los distintos *eye trackers* tenemos a Gaze GP3, Pro Glasses 3, Pro Fusión, Pro Spectrum, Pro nano, Pro Lab, Sticky by Tobii Pro, entre otros [16].

#### **Principio de funcionamiento de Eye trackers**

Los *eye trackers* contienen una luz infrarroja que es reflejada en el ojo de la persona, y este reflejo de luz es captado por un grupo de cámaras que están siempre dirigidos a cada uno de los ojos. Para que una persona pueda utilizar el *eye tracker* se necesita una calibración única por cada usuario. El sistema de seguimiento es posible mediante un software propio del producto o también con la utilización de Python haciendo posible la integración directa a proyectos propios [17].

#### **GP3 Eye Tracker**

El Gaze GP3 desarrollado por la empresa Gazepoint, es un dispositivo de seguimiento ocular que contiene una cámara de alta resolución infrarroja con visión artificial, y un sistema con procesamiento de imágenes. Siendo un equipo recomendando para la investigación, el GP3 brinda dos tipos de frecuencia de muestreo como son 60 Hz y 150Hz, también contiene un ángulo de visión correspondiente a 0.5-1 grados de precisión, con una medida del dispositivo de 35cm x 22cm, siendo un equipo muy ligero. Mediante una API/SDK propia del producto, permite la calibración de 5 o 9 puntos, y también estos softwares permiten la obtención de parámetros como tiempos de fijación, mapas de calor, movimientos sacádicos, dilatación de pupila, etc. Se ha recomendado solamente la implementación con el Sistema Operativo de Windows 7, 8, 8.1 y 10 por ser un sistema compatible con el seguidor ocular, de igual manera la conexión directa a un puerto USB 3.0, para obtener la mejor experiencia de manejo [18].

#### **Movimientos Sacádicos**

Los movimientos sacádicos, son movimientos rápidos producidos por los ojos entre 2 puntos de fijación de la mirada. Estos se producen debido a los músculos ciliares que se encuentran en el interior del ojo. Dichos movimientos están muy relacionados en la lectura debido a los desplazamientos que realizan los ojos de forma horizontal y vertical cuando se lee. Además, se producen siempre que la mirada se fija en un punto y se desplaza hacia otro, como sucede cuando se mira una imagen. Los movimientos sacádicos tienen una duración de 100 milisegundos, aproximadamente 500 grados por segundo; al ser tan rápidos, son de difícil obtención para sus estudios [19].

Estos movimientos son realizados mediante músculos dentro del ojo humano, de los cuales corresponden 4 músculos rectos y 2 músculos oblicuos. Cada uno de estos músculos tiene una función de movimiento, el músculo recto derecho inferior es el encargado de bajar la mirada, mientras el músculo recto superior se encarga de elevar nuestros ojos, el músculo recto interno realiza un movimiento hacia dentro (nariz), el último músculo recto lateral gira hacia la dirección opuesta que el movimiento interno. Estos 4 músculos se encuentran directamente conectados a la superficie del ojo [20]. Los músculos oblicuos son los que generan la torsión al estar en ángulos sobre la superficie del ojo, el músculo oblicuo inferior es el que realiza la acción del fijar la mirada y orientación en la sien, mientras que el músculo oblicuo superior se orienta hacia la nariz y permite bajar la mirada. Todos estos músculos rectos y oblicuos convergen en un solo punto en la parte trasera del ojo [20].

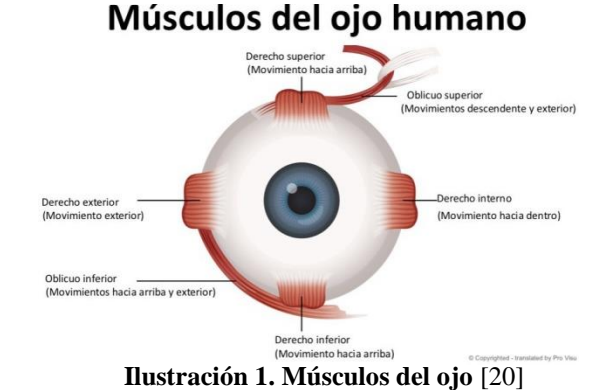

#### **Software de desarrollo SDK para tecnología eye tracking**

Los softwares de desarrollo o SDK, son entornos de programación en los cuales se puede desarrollar código para el funcionamiento y establecimiento de configuraciones para los *eye trackers*. Entre los más conocidos están xLabs, GazePointer, MyEye, Ogama, OpenEyes, PyGaze, OpenGazer, entre otros. Todos los programas antes mencionados, permiten una rápida configuración para los *eye trackers*, haciendo que sea

sencillo la utilización de estos, la mayor diferencia entre estos programas es la sensibilidad de calibración y accesibilidad de análisis de datos, entre otras características. Otro software que se utiliza es PsychoPy que ha partido desde el lenguaje de programación de Python 3, hasta ser una aplicación de escritorio que ha llegado a ser implementado para la utilización de distintos estudios de psicología, neurociencia, lingüística, etc. Psychopy permite el manejo de código fuente por líneas de comando y también el uso de una interfaz gráfica. Este software permite la interacción entre los elementos de *eye tracking,* como el PCeye mini, con lo que facilita la adquisición de los datos, además que ya posee librerías específicas para trabajar con *eye tracking* [21].

#### **OASIS**

OASIS (conjunto de imágenes estandarizadas de libre acceso), son un conjunto de imágenes que se utilizan en test psicológicos. Estas bases de datos de imágenes son escogidas para evocar emociones en aquellos que las vean, esto para evaluar los sentimientos que presente la persona al ver las imágenes. Esto sirve para evaluar ciertas condiciones psicológicas o psicopatologías que puedan presentarse en una persona y dar un tratamiento a estas enfermedades psicológicas. El objetivo de las imágenes es estandarizar una experiencia o respuesta subjetiva, con el fin de obtener respuestas claras ante las diferentes imágenes. El set de OASIS se basa más en determinar la valencia y arousalidad (capacidad de seguir estímulos u órdenes) [1].

#### **IAPS**

IAPS (Sistema Internacional De Imágenes Afectivas), son un conjunto de imágenes que se utilizan en test psicológicos. Estas bases de datos de imágenes son escogidas para evocar emociones en aquellos que las vean, esto para evaluar los sentimientos que presente cada una de las personas en estudio. Esto sirve para evaluar ciertas condiciones psicológicas o psicopatologías que puedan presentarse y dar un tratamiento a estas enfermedades psicológicas. El objetivo de las imágenes es estandarizar una experiencia o respuesta subjetiva, con el fin de obtener respuestas claras ante las diferentes imágenes. El set de IAPS se basa en la dominancia, valencia y arousalidad [1].

#### II.METODOLOGÍA

El software fue desarrollado a partir de 3 programas: Psychopy, Gaze Control y Gaze Analysis. A continuación, se explicará el funcionamiento del software mediante el diagrama de flujo de la Ilustración 2. En cuanto al hardware, se utilizó el *eye tracker* Gaze GP3, el cual fue detallado en el marco teórico, tanto el funcionamiento como características técnicas.

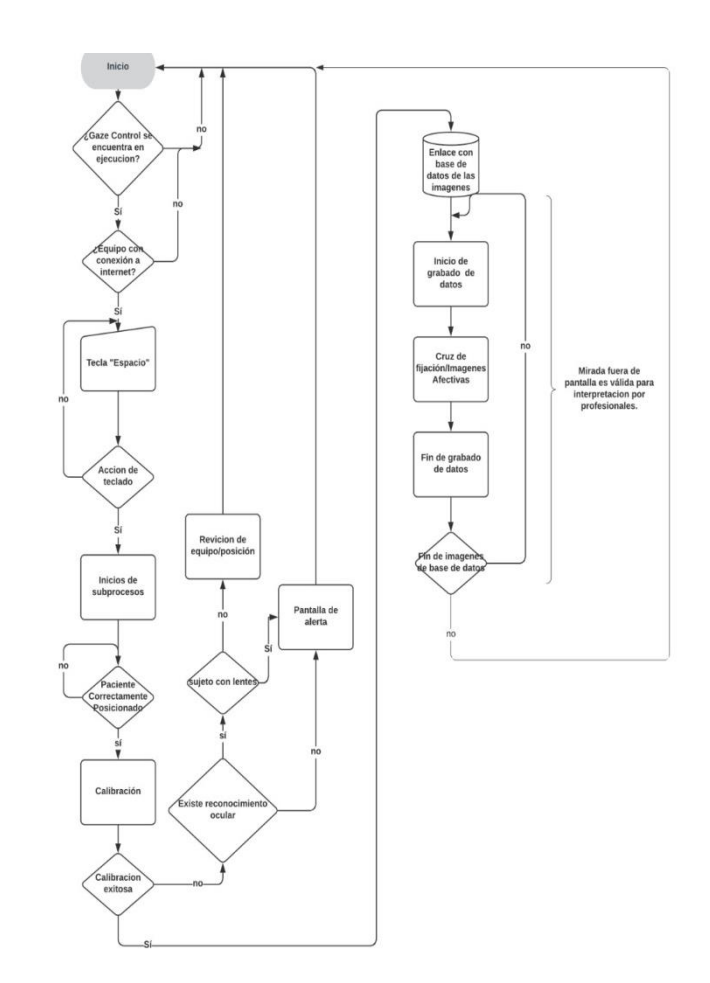

#### **Ilustración 2. Funcionamiento del software mediante diagrama de flujo**

A continuación, se procederá a explicar brevemente el manejo de PsychoPy, Gaze Control y Gaze Analysis para una mejor comprensión en el desarrollo del software.

#### **PsychoPy**

PsychoPy, es un SDK implementado con Python 3, esta característica permite la integración de una amplia gama de librerías que se pueden utilizar en cualquier entorno de Python. En éste, se permite programar rutinas de manera secuencial, producir bucles dependiendo de las condiciones del test, programar señales por teclado y mouse, además de poder añadir estímulos visuales dejando a libertad tiempos de presentación y mantenimiento, entre otras características. Este es uno de los softwares que es recomendado en la realización de experimentos de análisis de comportamiento, como pueden ser los test psicológicos, experimentos neuropsicológicos, etc. Este software al ser de código abierto, fue de particular interés, debido a que permite una buena interacción usuario – máquina, por lo que se lo utilizó para la integración del seguimiento ocular con la digitalización del test psicológico y así obtener la sincronización requerida [22].

#### **Funcionamiento de PsychoPy**

Al momento de ejecutar PsychoPy, se visualiza dos ventanas principales de trabajo, la figura de la izquierda de la Ilustración 3 es una interfaz gráfica de usuario (PsychoPy Builder), y la figura de la derecha de la Ilustración 3, es el entorno de desarrollo integrado python (PsychoPy Coder IDE). También se presenta una ventana secundaria de salida (PsychoPy Runner) que nos permite visualizar la ejecución del experimento como alertas o errores.

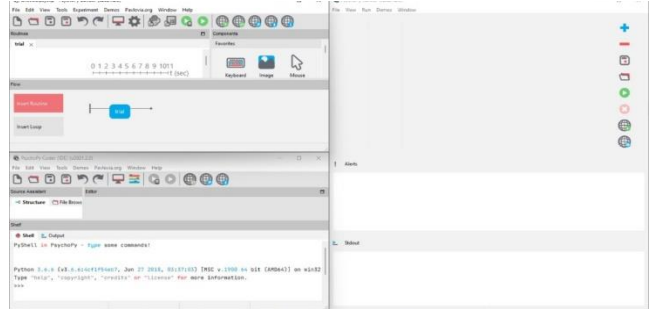

**Ilustración 3. Ventanas de trabajo en PsychoPy**

Para crear un experimento en PsychoPy Buldier, se realiza un flujograma de bucles y rutinas, esta última tiene la opción de incluir estímulos, respuestas o personalización, para obtener una buena ejecución del experimento.

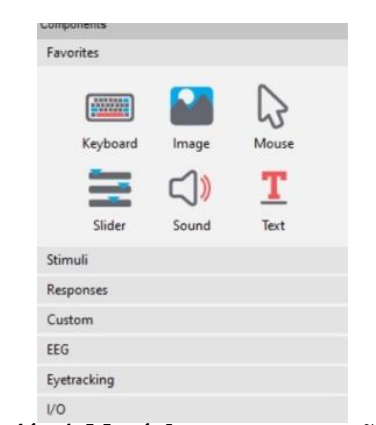

**Ilustración 4. Menú de componentes añadibles**

Los estímulos se pueden elegir en un panel de componentes que se presentan en la Ilustración 4, que incluye imágenes, textos, videos, entre otros. En la Ilustración 5 se muestra las características de personalización que pueden tener como el tiempo de presentación, tamaño, color, fuente, etc.

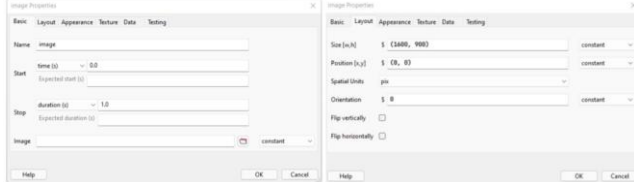

**Ilustración 5. Ventanas de ajustes de formato**

Las respuestas pueden ser implementadas para poder obtener datos de mouse, teclado o dispositivo de interacción como se muestra en la Ilustración 6. Algunas de estas respuestas se implementan para colocar opciones de elección en algún test psicológico, y se guardan las respuestas en el Excel creado de los datos iniciales.

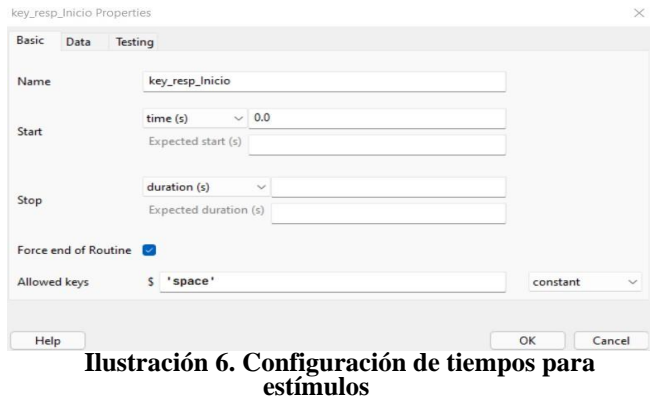

En las propiedades del experimento, Ilustración 7, se puede añadir diferentes datos de inicio, como pueden ser nombres, edades y sexo de los participantes, estos datos se guardan en un archivo de Excel para su posterior análisis.

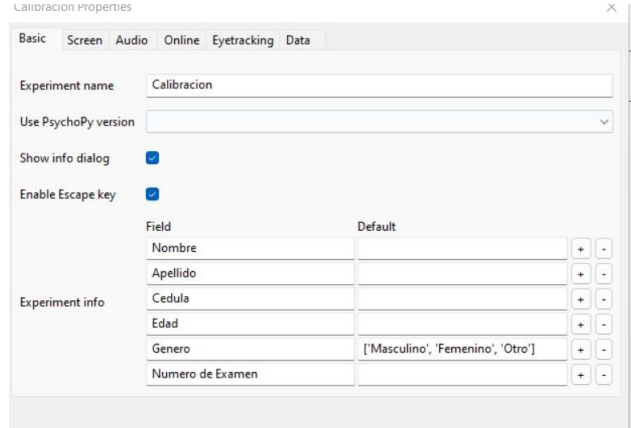

#### Help OK Cancel **Ilustración 7. Configuración de datos iniciales del experimento**

En la personalización puede incluir scripts de código en lenguaje de programación Python, Java Script y Both. La configuración que requiere este componente, tal como se muestra en la Ilustración 8, es colocar en que parte del experimento se ejecuta el script, como puede ser al empezar el experimento, al iniciar la rutina, al final de la rutina, al final del experimento, etc.

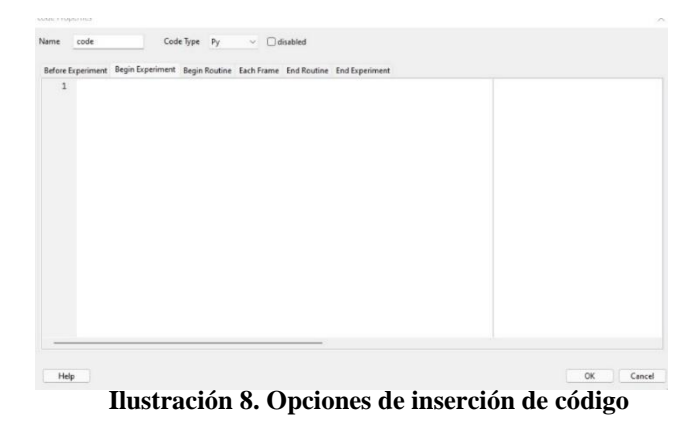

Los bucles tienen la posibilidad de repetir una rutina o un conjunto de rutinas, ésta tiene diferentes tipos de repetición a elegir, como secuencial, randómico, o por intervalos y también puede elegir el número de repeticiones, Ilustración 9. Para Bucles condicionales, se implementa un documento de Excel para colocar los parámetros de repetición.

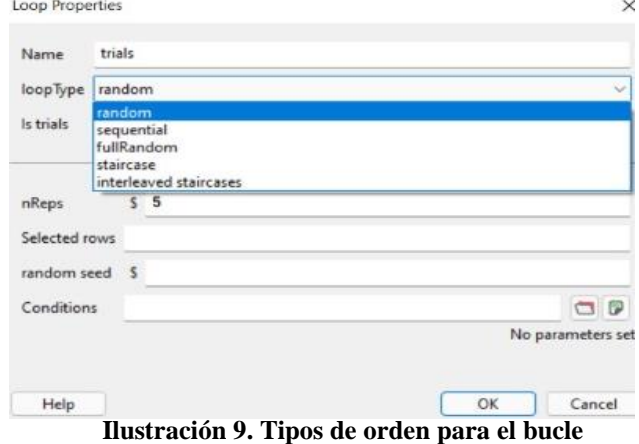

Solamente al implementar la interfaz gráfica, el experimento es desarrollado correctamente sin necesidad de PsychoPy Coder, pero al trabajar en PsychoPy Builder puede sobrescribir PsychoPy Coder con líneas de código en lenguaje Python, dando la opción de implementar el experimento en otro IDE de manera portable.

#### **Gaze Control**

Gaze Control es un software de libre acceso de la marca Gaze Point, orientado a la calibración de los *eye trackers*. Entre las opciones que permite este software es la calibración de los equipos de seguimiento ocular de la marca Gaze Point, controlar el puntero por medio del *eye tracker*, selección de pantalla (en caso que se utilice más de una), adquisición de otros datos biométricos, entre otras opciones [18], que se pueden observar en la Ilustración 10.

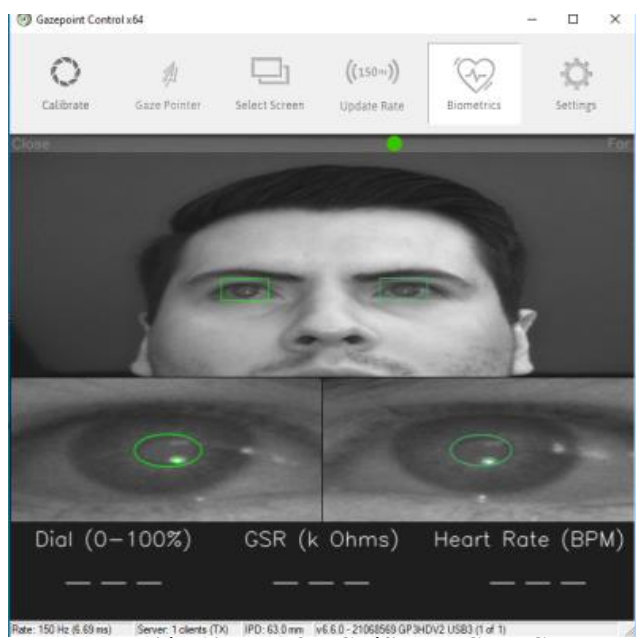

**Ilustración 10. Interfaz Gráfica de Gaze Control**

#### **Funcionamiento de Gaze Control**

Una vez conectado el *eye tracker* al CPU, se ubica al usuario a una distancia aproximada de 65cm de la pantalla, que es la distancia óptima de funcionamiento, como se indica en la Ilustración 11. El software cuenta con un indicador de distancia, representado por un círculo verde si se encuentra en una distancia óptima, se torna de color rojo en caso de estar muy cerca o muy lejos, y amarillo si la distancia es medianamente óptima.

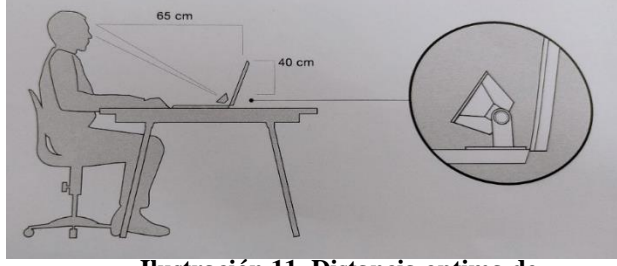

**Ilustración 11. Distancia optima de funcionamiento** [23]

Para que el *eye tracker* funcione correctamente, es necesario que sea calibrado de acuerdo al usuario, es decir que, si hay un cambio de usuario, el *eye tracker* necesita ser recalibrado. Para una calibración exitosa, es fundamental que el indicador de distancia este mínimamente de color amarillo, caso contrario la calibración será defectuosa. Después de asegurarse de estar a una distancia óptima, se debe presionar la opción de "Calibrate", Ilustración 12, con lo que aparecerá una pantalla negra con círculos de color verde, Ilustración 13, estos círculos se deben seguir con la mirada. El software

permite 2 opciones de calibración, 5 y 9 puntos; mientras más puntos se tengan, la exactitud y precisión del *eye tracker* aumentarán.

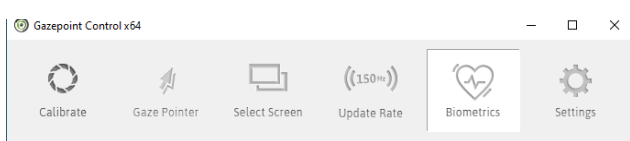

**Ilustración 12. Menú de opciones de Gaze Control**

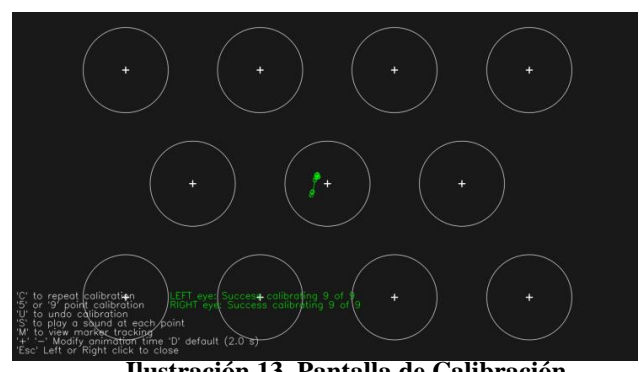

**Ilustración 13. Pantalla de Calibración**

Después de calibrar el *eye tracker*, si la precisión o exactitud no es la adecuada, se puede recalibrar hasta obtener las medidas deseadas. Para una recalibración rápida, se puede presionar la tecla 'C', el número '5', para cinco puntos de calibración, '9' para nueve puntos de calibración, 'S' para que se emita un sonido en cada punto, y otras características más que ofrece el software.

#### **Esquema de funcionamiento interno de Gaze Control**

En la Ilustración 14, se muestra el funcionamiento de Gaze Control. Comienza con la ejecución del programa en conjunto con PsychoPy, por medio del protocolo TCP/IP, se conecta con PsychoPy y mediante una tecla de control se ejecuta una rutina de calibración para el *eye tracker*. Cuando finaliza la calibración Psychopy retoma el control para que siga con la ejecución del software y cuando termine su ejecución se desconecta de Gaze Control.

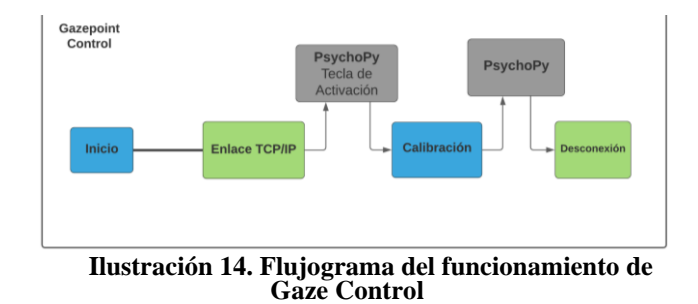

#### **Gaze Analysis**

Gazepoint Analysis es un software de pago de la marca Gaze Point, orientado a la obtención de parámetros de seguimiento ocular, simplificando el desarrollo de código por medio de interfaces gráficas. Además, facilita el análisis de los resultados de los estudios que se apliquen en el software mediante mapas de calor, rutas de fijación de mirada, áreas de interés dinámico y múltiples herramientas más.

Para el uso de este software no se especifica un mínimo necesario en cuanto al procesamiento de la máquina en el que se lo implemente, sin embargo, se recomienda que la máquina posea un procesamiento igual o superior de séptima generación, debido a que para poder utilizar este software es necesario un seguidor ocular, el cual dependiendo de qué tipo y modelo se utilice requerirá más o menos del procesador de la máquina.

Entre las características que tiene el software están: Capturas de pantalla/Imagen/Video/Agregado web de datos de múltiples usuarios/Áreas de interés dinámico (AOI)/Exportación de imágenes, videos y estadísticas. Entre los datos que recolectan están, tiempos de fijación, movimientos sacádicos, mapas de calor, línea temporal de fijación, entre otros [24]. Se debe tener en consideración que para el funcionamiento de Gaze Analysis, es necesario que se ejecute en conjunto con Gaze Control.

#### **Esquema de funcionamiento interno de Gaze Analysis**

En el esquema de la Ilustración 15 se muestra el funcionamiento interno de Gaze Analysis. El software Gaze Analysis entra en ejecución cuando en PsychoPy se aplasta la tecla de control "espacio". Para la activación de la rutina de adquisición de datos para el eye tracker es necesaria la techa de activación 2 en Psychopy, con lo cual el control pasa a PsychoPy para la muestra de los estímulos visuales, acto seguido el control pasa nuevamente a Gaze análisis para pausar la recolección de datos, este proceso se repite 16 veces y se termina la conexión de Psychopy con Gaze análisis.

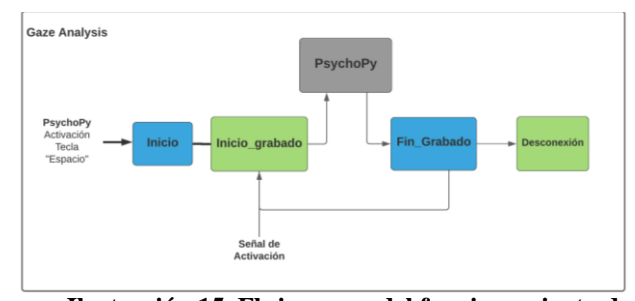

**Ilustración 15. Flujograma del funcionamiento de Gaze Analysis**

#### **Desarrollo de Software**

El objetivo del trabajo es desarrollar un software que permita la digitalización de un test psicológico, en el cual permita la obtención de parámetros biométricos, en este caso de los ojos, como movimientos sacádicos, tiempos de fijación y mapas de calor. También se pretende que, en la digitalización del test se tenga libertad para establecer los tiempos de muestra de los estímulos visuales, bucles de repetición, facilidad para cambiar parcial o totalmente las imágenes de los test y fundamentalmente que exista una correcta sincronización al momento de la presentación de cada estímulo. Por lo que para el desarrollo de software se utilizó Psychopy como software principal, Gaze Control y Gaze Analysis como software de apoyo. El desarrollo de software se basa en el diagrama de la Ilustración 16, en el cual se explica su funcionamiento general.

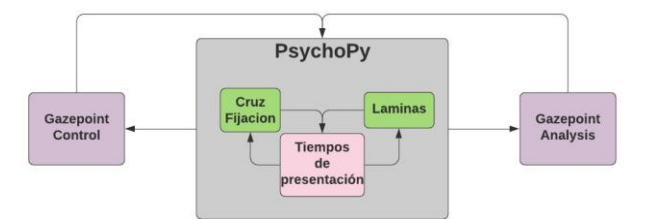

**Ilustración 16. Diagrama de desarrollo general**

Por medio de la Ilustración 17, se puede observar el funcionamiento en detalle de PsychoPy y sus rutinas. Al momento de ejecución del programa, PsychoPy inicia una rutina de inicio, en el cual declara las variables del programa y crea las conexiones necesarias para el enlace con Gaze Control. En la calibración llama al programa y cierra la conexión con Gaze control al terminar la calibración del *eye tracker*. Acto seguido, se entra en un bucle de repetición en el cual se mostrarán los estímulos visuales, por medio de un Excel vinculado con el orden en el que se quiere presentar las imágenes, en cada repetición se llama al software Gaze Analysis, en el cual se almacenarán los datos extraídos del *eye tracker*, y cerrando la comunicación en cada uno. Esto permite tener la sincronización de la obtención de los datos para cada estímulo visual. Finalmente existe una rutina de Resultados en los que corta toda comunicación existente con programas secundarios y finaliza el programa.

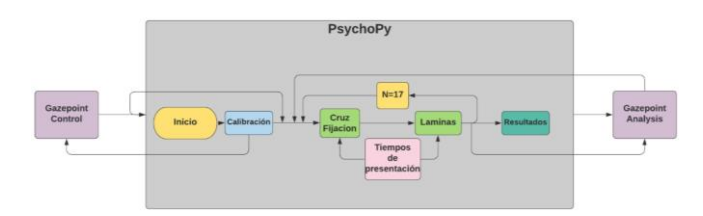

#### **Ilustración 17. Diagrama de explicación del software**

#### **Comunicación entre Psychopy, Gaze Control y Gaze Analysis**

En PsychoPy existen 7 rutinas tal como se muestra en la Ilustración 18, en el cual 4 de ellas se repiten en un bucle mediante las especificaciones del archivo Pantallazos.xlsx; en general, en este archivo hay un solo parámetro denominado "pantallazos" con las rutas de cada imagen del set OASIS e IAPS.

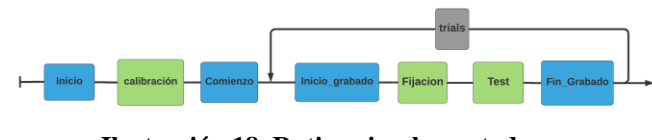

**Ilustración 18. Rutinas implementadas en PsychoPy**

A continuación, se explica lo más relevante dentro de las rutinas:

#### **Inicio**

En la rutina de Inicio hay un texto de bienvenida y la configuración de la tecla "espacio", para continuar con la siguiente rutina.

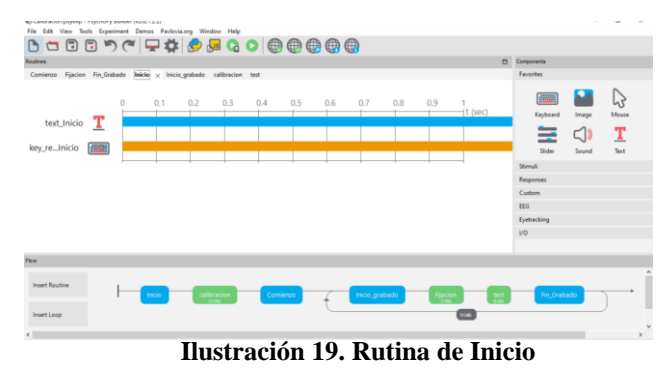

#### **Calibración**

En la rutina de Calibración existe una parte de código y un texto con indicaciones.

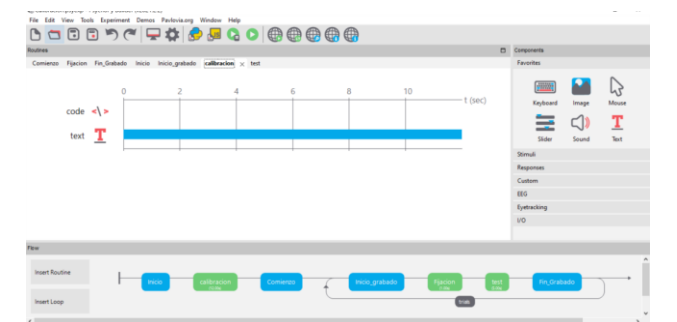

**Ilustración 20. Rutina de Calibración.**

El código está en la parte del inicio de la rutina, éste sirve para la inicialización de un socket de comunicación con el software Gaze Control.

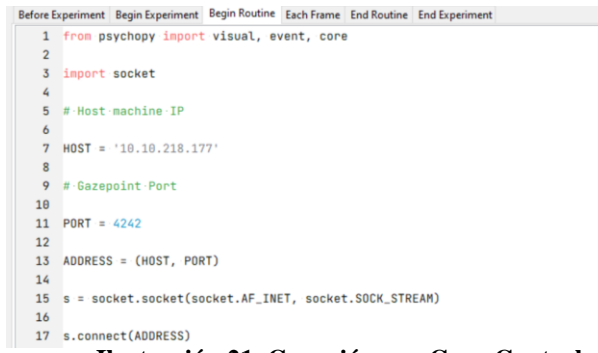

**Ilustración 21. Conexión con Gaze Control**

Además, se tiene una función de calibración y se llama a la misma.

19 **Qdef** calibration():  $20$  $_{21}$ s.send(str.encode('<SET ID="CALIBRATE\_SHOW" STATE="1" />\r\n'))  $22$ s.send(str.encode('<SET :ID="CALIBRATE\_START" ·STATE="1" />\r\n'))  $23$ 24 win.winHandle.minimize() 25 calibration()

#### **Ilustración 22. Función de Calibración**

#### **Comienzo**

En la rutina de Comienzo existe un texto de indicaciones, una tecla de continuación y código.

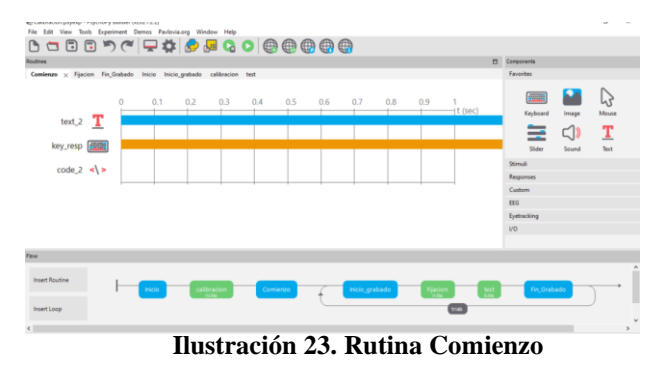

La parte de código se ubica en el inicio de la rutina, este sirve para crear un subproceso de llamado para Gaze Analysis,  $\dot{y}$  se lo minimiza.

|                                                                                                    | Before Experiment Begin Experiment Begin Routine Each Frame End Routine End Experiment |  |  |  |  |  |  |  |  |  |
|----------------------------------------------------------------------------------------------------|----------------------------------------------------------------------------------------|--|--|--|--|--|--|--|--|--|
|                                                                                                    | 1 import os, sys, subprocess, time                                                     |  |  |  |  |  |  |  |  |  |
| os.system("TASKKILL /F /IM GazepointAnalysis.exe")                                                              |                                                                                        |  |  |  |  |  |  |  |  |  |
| Gazepoint Control = subprocess. Popen("C:/Program Files (x86)/Gazepoint/Gazepoint/bin64/GazepointAnalysis.exe") |                                                                                        |  |  |  |  |  |  |  |  |  |
|                                                                                                    | win.winHandle.mininize()                                                               |  |  |  |  |  |  |  |  |  |

**Ilustración 24. Código de rutina Comienzo**

**Bucle** 

Inicio\_grabado: Manda una señal para el incio de la recopilación de los datos por medio de Gaze analysis.

- Fijación: Cuenta con una imagen "Cruz de fijación".

Test: Muestra el estímulo visual correspondiente.

Fin\_grabado: Manda una señal a Gaze Analysis para parar con la obtención de datos, y al final de la rutina finaliza el programa.

#### III.RESULTADOS

El software fue puesto a evaluación por estudiantes de la maestría de Neuropsicología de la Universidad del Azuay, mediante una prueba piloto con la siguiente población: 3 niños, 3 adolescentes y 4 adultos.

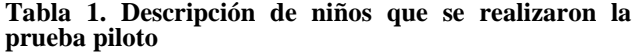

| Niños        |         |           |  |  |  |  |  |  |
|--------------|---------|-----------|--|--|--|--|--|--|
| N.- Paciente | Edad    | Sexo      |  |  |  |  |  |  |
| Paciente 1   | 10 años | Masculino |  |  |  |  |  |  |
| Paciente 2   | 8 años  | Femenino  |  |  |  |  |  |  |
| Paciente 3   | 10 años | Masculino |  |  |  |  |  |  |

**Tabla 2. Descripciones de adolescentes que se realizaron la prueba piloto**

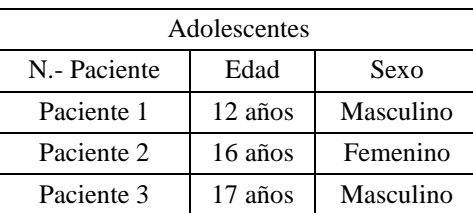

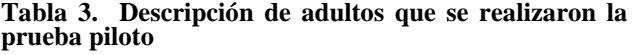

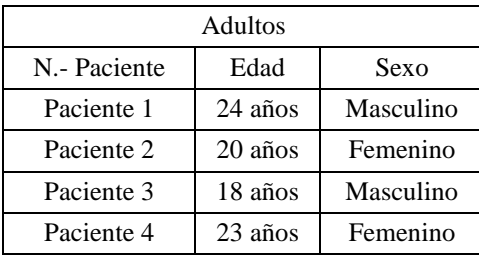

El test planteado consta de un total de 32 imágenes, 16 del set de imágenes afectivas OASIS y 16 del set de IAPS. Se presentaron un total de 16 diapositivas que constaban de 2 imágenes, una valencia positiva y una de valencia negativa. Además, entre cada una de las diapositivas se presentaba una imagen denominada "Cruz de fijación", Ilustración 25, esta imagen sirve para centrar la mirada después de cada estímulo visual. El tiempo de muestra de cada diapositiva fue de 5 segundos y el de la cruz de fijación de 1 segundo.

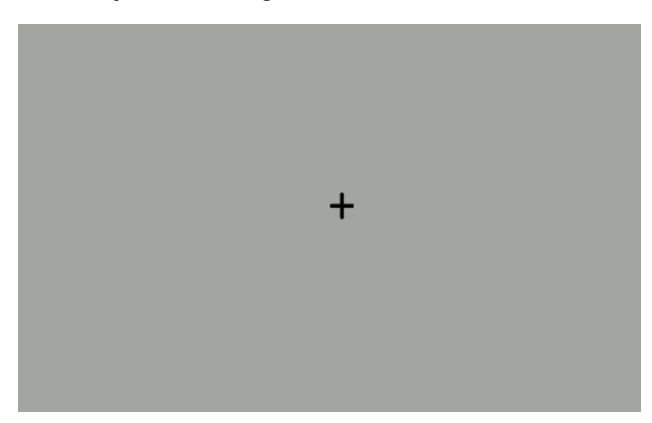

#### **Ilustración 25. Cruz de Fijación**

En cuanto a la parte física el software fue implementado en un ordenador de 7ma generación, y el *eye tracker* se le configuró a una frecuencia de 60 Hz. Para la prueba piloto, se utilizaron 2 pantallas, de las cuales una servía para la ejecución del test para los sujetos de prueba, mientras que la segunda servía para el evaluador, es decir para controlar la ejecución del software, como por ejemplo que mire a la pantalla, que se mantenga a la distancia correcta, etc. Tal como se puede apreciar en la Ilustración 26.

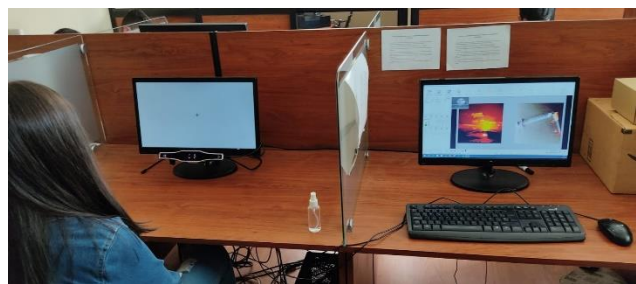

**Ilustración 26. Implementación de pantallas**

A continuación, se presentan algunas imágenes de la toma de datos de cada grupo de muestra. Las imágenes que se muestran a continuación son del set OASIS, debido a que la presentación de imágenes del set IAPS no es permitida.

Como se puede apreciar en la Ilustración 27, se muestra el mapa de calor de un participante del grupo de adultos. El mapa de calor consta principalmente de 3 colores que, aunque no son los únicos, son los más notorios. El color rojo representa la zona en la que mas tiempo se fijo el participante, la zona azul representa el lugar más alejado de los puntos principales de fijación, mientras que la zona amarilla, es la media entre el punto principal y los más alejados.

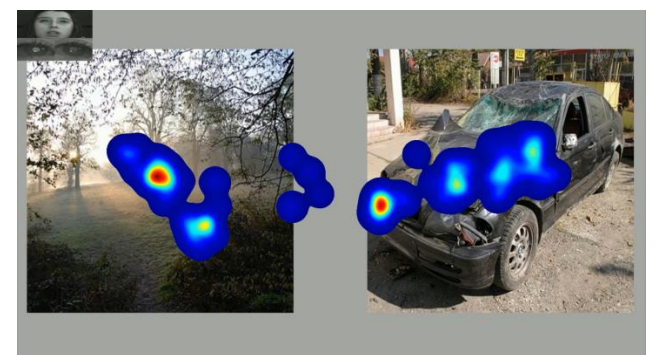

**Ilustración 27. Mapa de calor**

La Ilustración 28, muestra los movimientos sacádicos y los tiempos de fijación de cada uno. Lo que permite recrear el orden en que vio el participante.

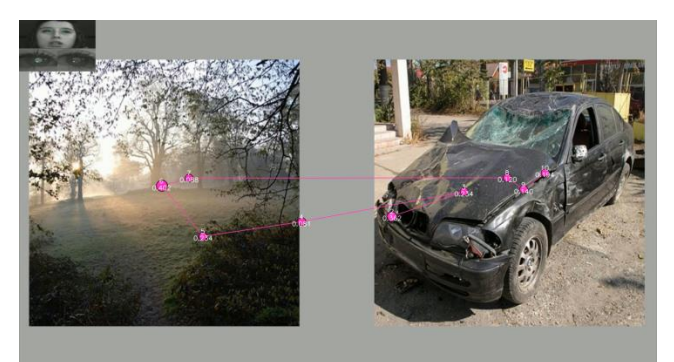

**Ilustración 28. Movimientos sacádicos y tiempos de fijación**

Para el análisis de la muestra se tomó como referencia 3 zonas de interés: positiva, negativa y otra. Las imágenes al estar validadas en estímulos positivos y negativos, se relacionan con las zonas antes mencionadas, mientras que la última zona hace referencia a cualquier lugar sobrante de la pantalla o fuera de ella.

Mediante los datos exportados a través del software desarrollado se obtuvo la siguiente tabla de resumen de las fijaciones en las respectivas zonas. También se analiza si la primera mirada fue en la zona del estímulo positivo 'P' o negativo 'N'. A continuación, se muestra los valores obtenidos de uno de los pacientes, tabla 4, y el resto de datos de los demás pacientes se adjuntan en el ANEXO 1.

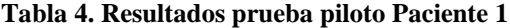

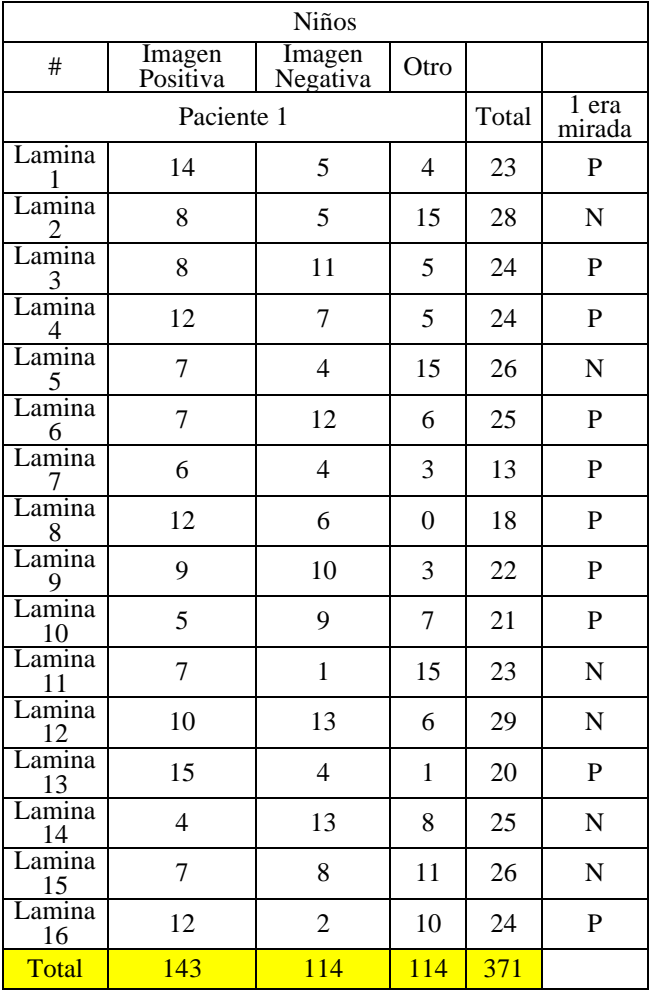

A partir de las siguientes tablas de resumen de fijación de mirada, y primera vista, se obtuvieron los siguientes resultados:

Evaluando a los 3 niños participantes se obtuvo el resultado de que el 45% de las fijaciones fue en la valencia positiva, el 34% en la valencia negativa y el 21% se perdió en el fondo o se perdió la fijación fuera de la pantalla.

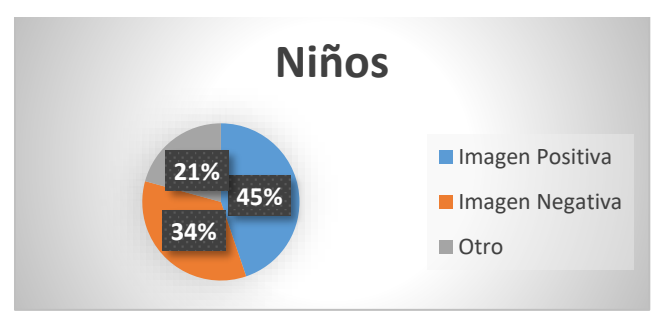

#### **Ilustración 29. Análisis de fijación de la mirada en niños**

En los adolescentes se observa que el 42% de las fijaciones fue en la valencia positiva, el 44% en la valencia negativa y el 14% se perdió en el fondo o se perdió la fijación fuera de la pantalla.

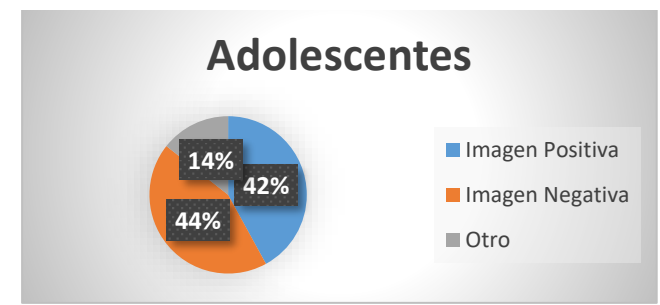

**Ilustración 30. Análisis de fijación de la mirada en Adolescentes**

En los adultos se obtuvo que el 43% de las fijaciones fue en la valencia positiva, el 30% en la valencia negativa y el 27% se perdió en el fondo o se perdió la fijación fuera de la pantalla.

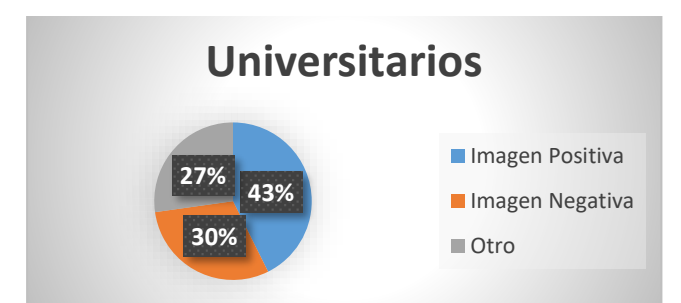

**Ilustración 31. Análisis de fijación de la mirada en Adultos**

A partir de la Ilustración 32, se puede observar que la primera mirada de los pacientes mayoritariamente fue en la imagen positiva. En el grupo de niños, se observa que la diferencia entre la imagen positiva y negativa es solamente de 4 puntos porcentuales, en tanto, en el grupo de los adolescentes la diferencia es más notoria con 66 puntos, mientras que en el grupo de los adultos la diferencia decreció a 24 puntos.

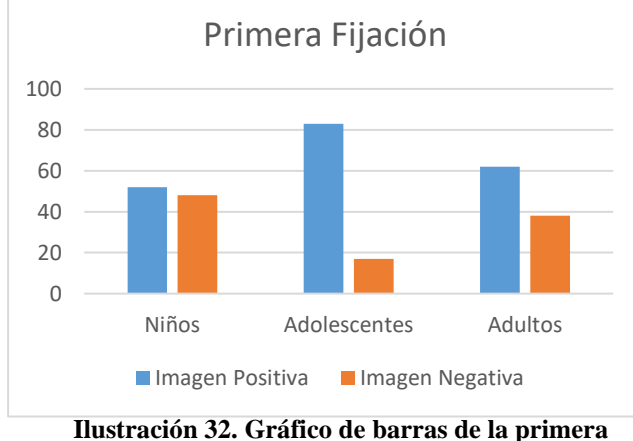

**fijación**

#### **Validación**

Para la validación del software se aplicó una encuesta dirigida a 5 profesionales de la psicología y estudiantes de la Maestría de Neuropsicología de la Universidad del Azuay. Consta de 5 preguntas que se detallan a continuación:

- 1- Facilidad de Manejo del Software
- 2- Funcionalidad del Software<br>3- Tiempo de ejecución (6min-
- 3- Tiempo de ejecución (6min-8min)
- 4- Necesidades principales cubiertas<br>5- Recopilación/Interpretación de
- 5- Recopilación/Interpretación de Datos (Excel-Videos)

Mediante estas preguntas se hizo una calificación cuantitativa con un valor máximo de 10 puntos, teniendo así 2 puntos por pregunta. Cada pregunta tiene al menos 4 respuestas posibles, que denotan el grado de satisfacción al usar el software, por lo que el valor de cada repuesta irá disminuyendo según el grado de conformidad. Al final se hizo un promedio del puntaje de cada participante para así obtener un puntaje definitivo. A continuación, en la tabla 5 se detalla el valor promedio de cada pregunta y el puntaje final de validación:

**Tabla 5. Puntaje promedio de validación**

| Promedio general de<br>validación de los 5<br>profesionales |  |  |  |  |  |  |
|-------------------------------------------------------------|--|--|--|--|--|--|
| Puntaje                                                     |  |  |  |  |  |  |
| 1,84/2                                                      |  |  |  |  |  |  |
| 2/2                                                         |  |  |  |  |  |  |
| 1,68/2                                                      |  |  |  |  |  |  |
| 2/2                                                         |  |  |  |  |  |  |
| 1,7/2                                                       |  |  |  |  |  |  |
| 9,22/10                                                     |  |  |  |  |  |  |
|                                                             |  |  |  |  |  |  |

Haciendo una suma de cada subtotal, se obtuvo una calificación de 9,22/10.

#### IV.CONCLUSIONES

A partir de los resultados obtenidos, se concluye que la sincronización para la obtención de los datos mediante la comunicación seguidor ocular – ordenador, fue exitosa. Teniendo así, la capacidad no solo de obtener datos funcionales a partir de test psicológicos, sino brindando una herramienta que permite hacer un análisis más profundo al tener los datos ordenados en hojas de cálculo, que pueden vincularse a varios programas de análisis estadístico.

Los datos obtenidos a partir de la configuración de 60 Hz, fue bastante efectiva en el ordenador de 7ma generación, sin embargo, se recomienda que, si se desea una frecuencia mayor, como la de 150 Hz, es necesario optar por un cambio de ordenador a uno de mayor procesamiento, para así evitar deficiencia y sobrecargas al equipo, que pueden resultar en la saturación de los núcleos del procesador de la máquina. Además, se debe tener en cuenta que para un funcionamiento óptimo se necesita una conexión de puerto USB 3.0.

Una de las ventajas del software, es que ocupa una configuración cliente-servidor propio del dispositivo Gaze GP3, por lo que evita problemas de compatibilidad con PsychoPy además de otros softwares, como Gaze Control y Gaze Analysis. Para poder aplicar este protocolo de conexión es necesario que el equipo cuente con conexión a internet.

Al momento de las pruebas piloto, se pudo confirmar que los cambios en la iluminación, no afectaba en la calibración del eye tracker, sin embargo se notó que en los participantes que tenían lentes, si existían problemas en la calibración, en especial en momentos de gran intensidad de luz solar. Además, en la toma de datos del grupo de los niños, se tuvo en consideración que existía un sesgo de fijación debido a que se movían o podían perder la concentración fácilmente. No así solo afectando al grupo de niños, sino a los otros 2 grupos de muestra también, por lo que se recomienda que las pruebas que se ejecuten, se los realicen en ambientes controlados, no solo para evitar problemas con participantes con lentes, sino

también para evitar posibles distracciones con los participantes en general. En la Ilustración 33 se presenta los inconvenientes con un participante usuario de lentes.

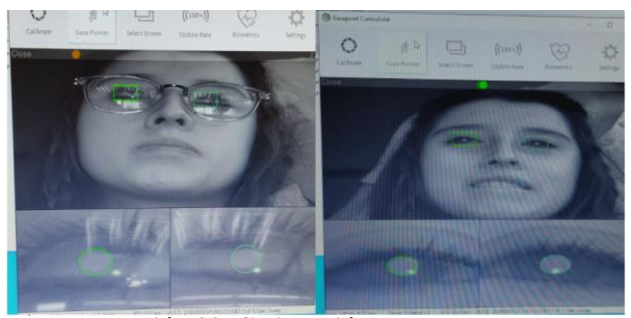

**Ilustración 33. Calibración del eye tracker con y sin lentes**

Finalmente, después de las pruebas aplicadas por los estudiantes de la Maestría de Neuropsicología de la Universidad del Azuay, y de la validación por medio de la encuesta, se obtuvo un promedio de 9,22. Siendo de esta manera cumplido el objetivo propuesto de que el software sea validado con una puntuación mínima de 7pts sobre 10pts.

#### V.TRABAJOS FUTUROS

Se propone seguir desarrollando el software para que se integren otras bioseñales como las del EEG, monitoreo del ritmo cardiaco, entre otros. El software al ser desarrollado en PsychoPy y Python, permite que la integración del código nuevo sea relativamente sencilla, y así obtener un software completo que mida varios tipos de bioseñales.

#### VI.BIBLIOGRAFÍA

- [1] M. . Bradley and P. . Lang, "The International Affective Picture System (IAPS)," *Handbook of emotion elicition and assesment*, 2007. https://imotions.com/blog/iaps-internationalaffective-picture-system/.
- [2] W. Van Ens, U. Schmidt, I. C. Campbell, A. Roefs, and J. Werthmann, "Test-retest reliability of attention bias for food: Robust eye-tracking and reaction time indices," *Appetite*, vol. 136, no. November 2018, pp. 86–92, 2019, doi: 10.1016/j.appet.2019.01.020.
- [3] E. C. Bacon, A. Moore, Q. Lee, C. Carter Barnes, E. Courchesne, and K. Pierce, "Identifying prognostic markers in autism spectrum disorder using eye tracking," *Autism*, vol. 24, no. 3, pp. 658–669, 2020, doi: 10.1177/1362361319878578.
- [4] J. E. Mack, A. Z. S. Wei, S. Gutierrez, and C. K. Thompson, "Tracking sentence comprehension: Test-retest reliability in people with aphasia and unimpaired adults," *J. Neurolinguistics*, vol. 40, pp. 98–111, 2016, doi: 10.1016/j.jneuroling.2016.06.001.
- [5] C. Sears, L. Quigley, A. Fernandez, K. Newman, and K. Dobson, "The reliability of attentional biases for emotional images measured using a free-viewing eye-tracking paradigm," *Behav. Res. Methods*, vol. 51, no. 6, pp. 2748–2760, 2019, doi: 10.3758/s13428-018-1147-z.
- [6] K. Andrade and O. Alvarado, "Validación de imágenes afectivas de los sets IAPS y OASIS en adolescentes," 2020.
- [7] G. Gomez, "Validación de imágenes afectivas de los sets IAPS y OASIS en niños y niñas.," 2017.
- [8] J. Pérez, F. Rojas, and J. Vila, "El seguimiento oucular como una medida conductual de la atención empleando diapositivas del IAPS.," *Rev. Psicol. y Ciencias del Comport. la Unidad Académica Ciencias Jurídicas y Soc.*, vol. 10, no. 1, pp. 63–73, 2019, doi: 10.29059/rpcc.20190602.
- [9] Hélio Clemente Cuve, "Validation of Gazepoint low-cost eye-tracking and psychophysiology bundle," 2021.
- [10] Sonja Perkovic, "Exploring decision processes behind food choices: An eye tracking approach," 2017.
- [11] A. Kuester *et al.*, "Attentional bias in veterans with deployment-related posttraumatic stress disorder before and after internet-based cognitive behavioral therapy—An eye-tracking investigation.," *J. Behav. Cogn. Ther.*, vol. 30, no. 4, pp. 267–281, 2020, doi: 10.1016/j.jbct.2020.03.003.
- [12] M. Reyes Gentil, "Registro de patrones de lectura con dispositivos de Eye Tracker de bajo coste y estudio de su aplicación para la recomendación de diagnóstico de patologías," *Univ. AUTÓNOMA MADRID. UAM. Dep. Ing. Informática*, vol. 1, p. 116, 2017, [Online]. Available: https://repositorio.uam.es/handle/10486/677535.
- [13] A. Argudo-Vásconez, O. Alvarado-Cando, C. Caldero, F. Buele, P. Ortega-Chasi, and M. Cobos-Cali, "Measure of the Attentional Bias in Children Using Eye Tracking During a Psychological Test," *Lect. Notes Networks Syst.*, vol. 275, pp. 809–816, 2021, doi: 10.1007/978-3- 030-80091-8\_96.
- [14] D. C. Niehorster, R. Andersson, and M. Nyström, "Titta: A toolbox for creating PsychToolbox and Psychopy experiments with Tobii eye trackers," *Behav. Res. Methods*, vol. 52, no. 5, pp. 1970– 1979, 2020, doi: 10.3758/s13428-020-01358-8.
- [15] J. Z. Lim, J. Mountstephens, and J. Teo, "Emotion" recognition using eye-tracking: Taxonomy, review and current challenges," *Sensors (Switzerland)*, vol. 20, no. 8, pp. 1–21, 2020, doi: 10.3390/s20082384.
- [16] N. Barquer, "Eye tracking: qué es, qué tipos hay y para qué sirve," 2018. .
- [17] Tobii Dynavox, "Como Funciona el Seguimiento Ocular." https://www.tobiidynavox.com/es/sobretobii-dynavox/sobre-nosotros/como-funcionaseguimiento-ocular/.
- [18] Gazepoint, "Gazepoint GP3 eye tracker." https://www.gazept.com/product/gp3hd/.
- [19] Mayra Alexandra Cetares Córdoba Línea, "Relación entre movimientos sacádicos , memoria visual a corto plazo , velocidad lectora en un grupo de alumnos de 7 a 9 años."
- [20] Fundación Pro Visu, "Anatomía del ojo," 2019. https://www.provisu.ch/es/dossiers-es/ojo-yvision.html.
- [21] Tobii, "Productos Eye Tracking," [Online]. Available: https://developer.tobii.com.
- [22] PsychoPy, "PsychoPy," 2021. https://www.psychopy.org.
- [23] J. Sarraipa, J. Páez, J. López, and R. Finoñ, "Manual de EyesTRACKER GP3," 2019.

https://docplayer.es/192204393-Manual-de-eyestracker-gp3.html.

[24] Gazepoint, "Gazepoint Analysis," 2021, [Online]. Available: https://www.gazept.com/product/gazepointanalysis-professional-edition-software/.

#### VII.ANEXOS

Anexo 1. Tablas de resultados del número de fijaciones

Niños

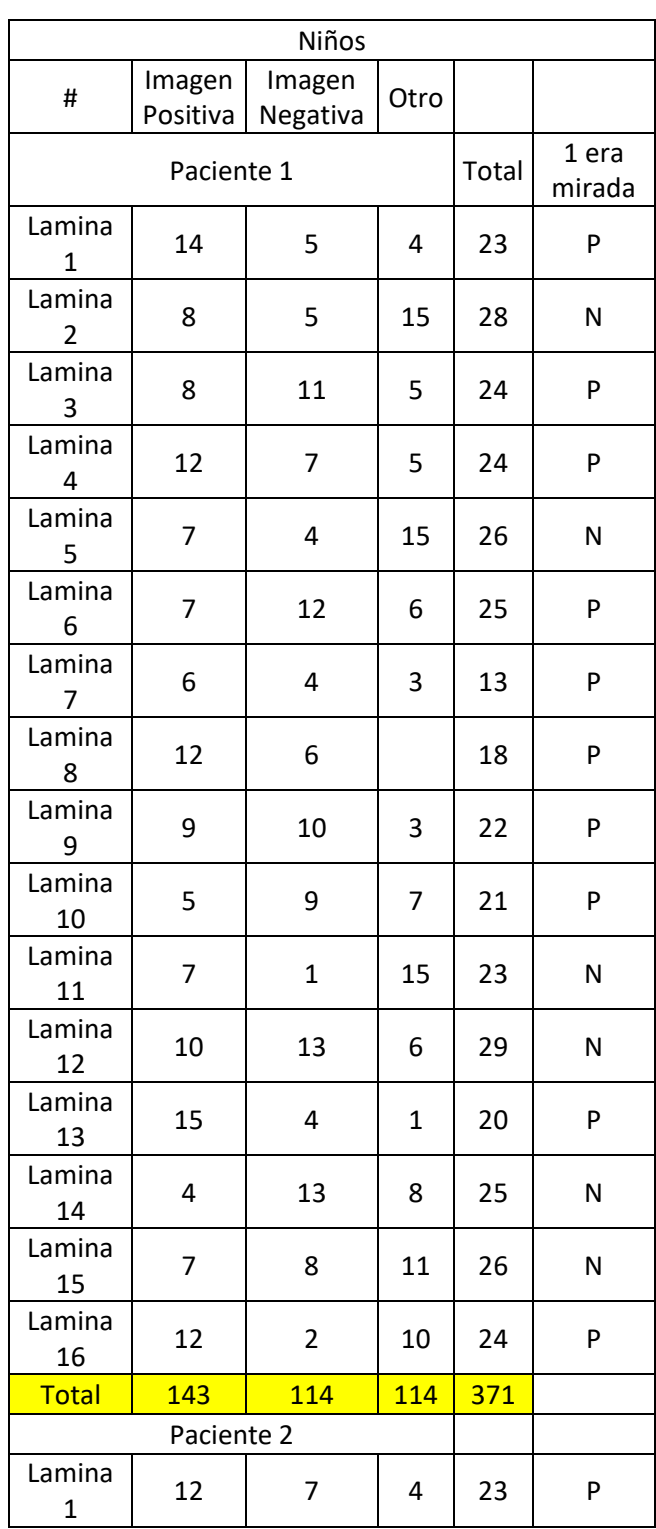

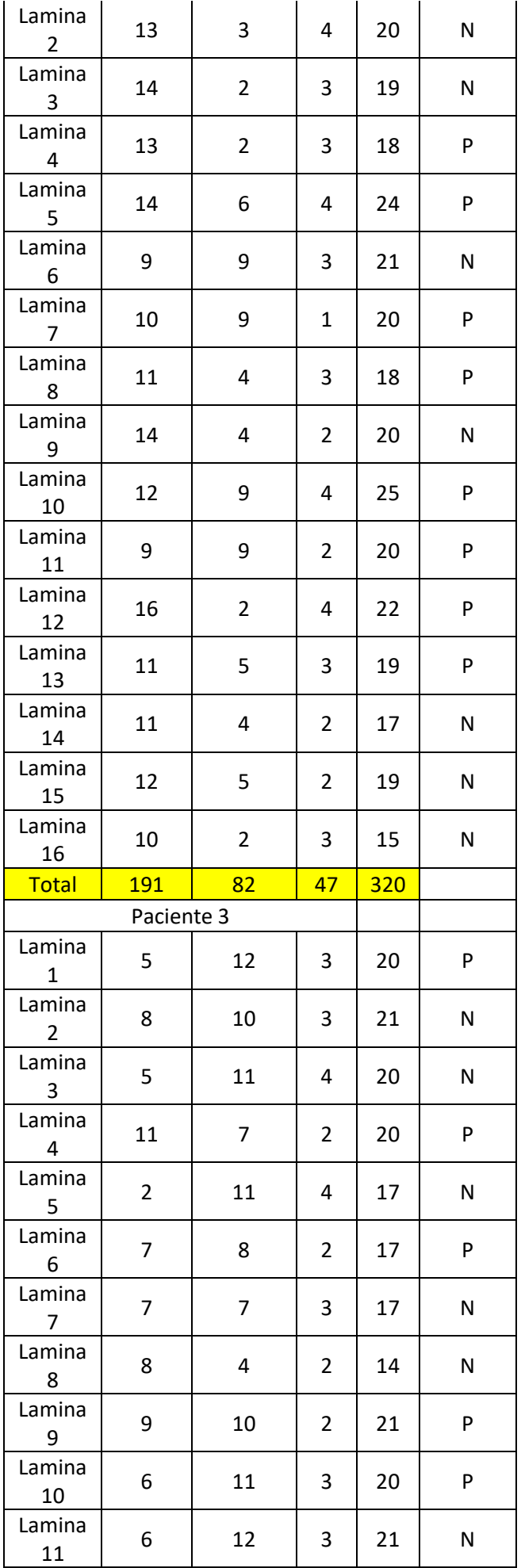

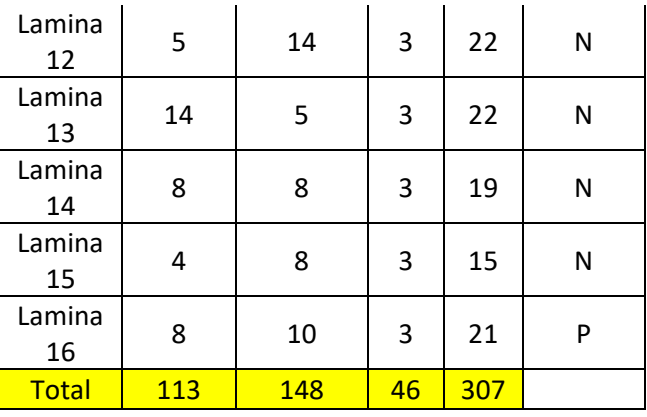

#### Adolescentes

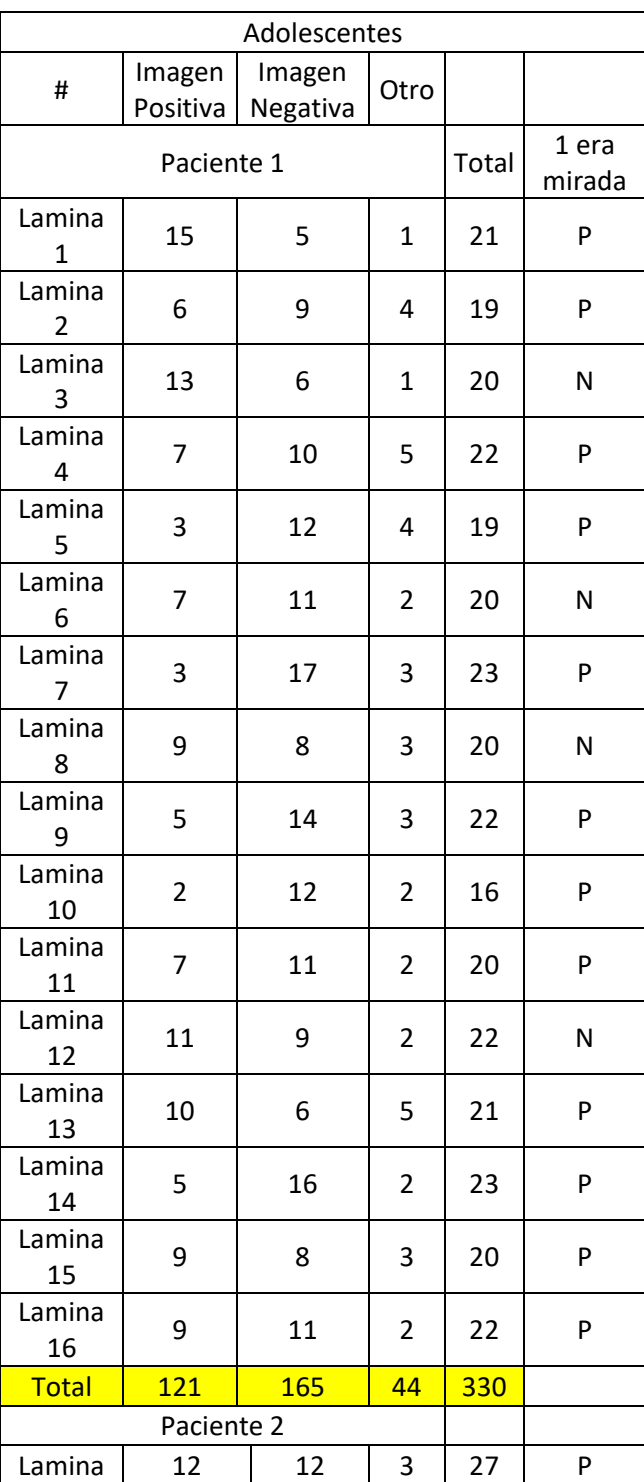

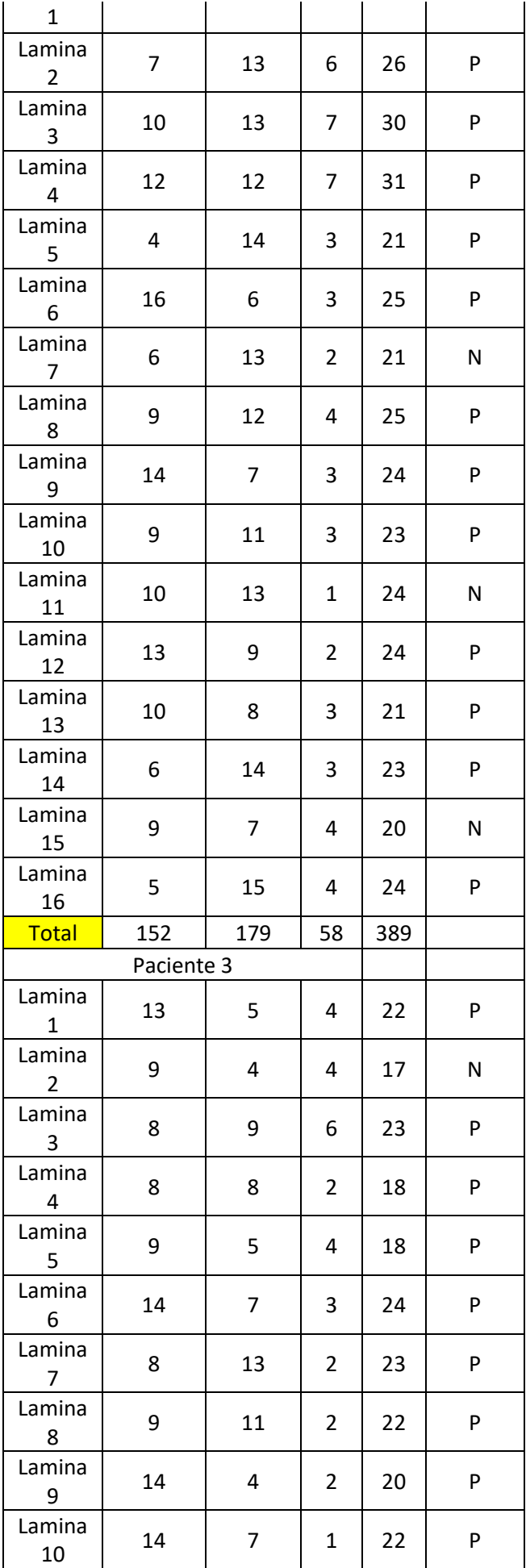

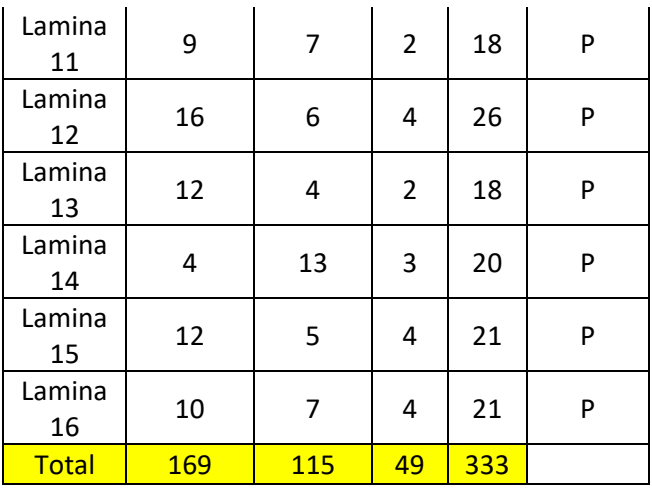

Adultos

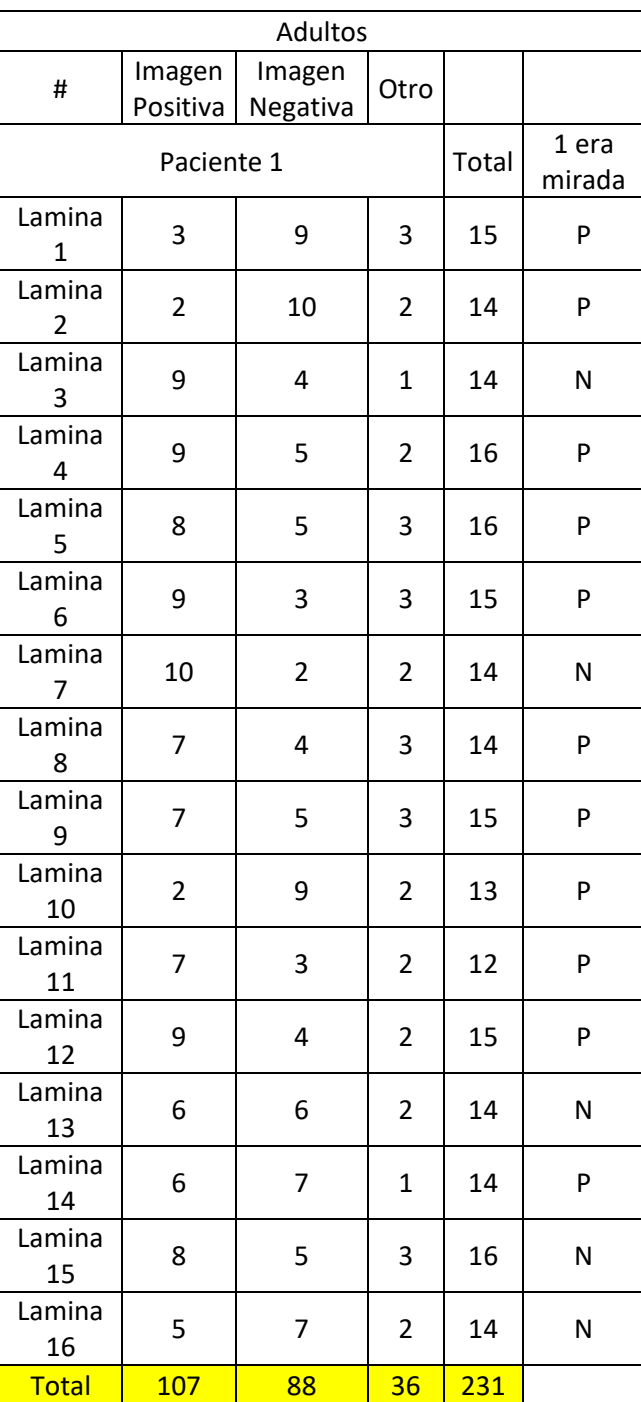

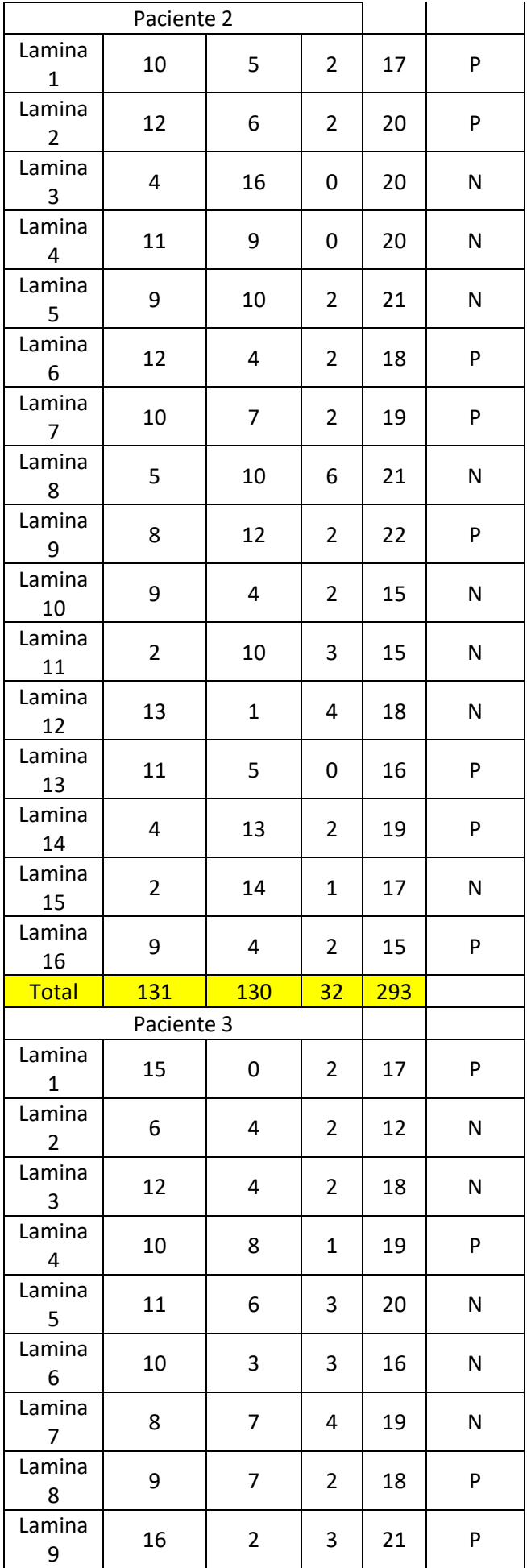

| Lamina<br>10           | 10                      | 8              | $\overline{2}$ | 20  | P |  |  |  |  |
|------------------------|-------------------------|----------------|----------------|-----|---|--|--|--|--|
| Lamina<br>11           | 14                      | 4              | $\overline{2}$ | 20  | P |  |  |  |  |
| Lamina<br>12           | 9                       | $\overline{2}$ | 3              | 14  | P |  |  |  |  |
| Lamina<br>13           | 9                       | 5              | $\overline{2}$ | 16  | N |  |  |  |  |
| Lamina<br>14           | 10                      | $\overline{2}$ | 3              | 15  | N |  |  |  |  |
| Lamina<br>15           | 12                      | $\overline{2}$ | 3              | 17  | N |  |  |  |  |
| Lamina<br>16           | 10                      | 3              | $\mathbf{1}$   | 14  | N |  |  |  |  |
| <b>Total</b>           | 171                     | 67             | 38             | 276 |   |  |  |  |  |
| Paciente 4             |                         |                |                |     |   |  |  |  |  |
| Lamina<br>$\mathbf{1}$ | 12                      | 7              | 4              | 23  | P |  |  |  |  |
| Lamina<br>2            | 6                       | 0              | 16             | 22  | P |  |  |  |  |
| Lamina<br>3            | 0                       | $\mathbf{1}$   | 21             | 22  | р |  |  |  |  |
| Lamina<br>4            | 0                       | 0              | 17             | 17  | P |  |  |  |  |
| Lamina<br>5            | 0                       | 0              | 17             | 17  | P |  |  |  |  |
| Lamina<br>6            | 0                       | 0              | 20             | 20  | P |  |  |  |  |
| Lamina<br>7            | 0                       | $\mathbf{1}$   | 14             | 15  | Ν |  |  |  |  |
| Lamina<br>8            | 0                       | $\mathbf{1}$   | 21             | 22  | N |  |  |  |  |
| Lamina<br>9            | $\overline{\mathbf{c}}$ | 1              | 14             | 17  | P |  |  |  |  |
| Lamina<br>10           | 3                       | 3              | 15             | 21  | N |  |  |  |  |
| Lamina<br>11           | 9                       | 7              | 10             | 26  | P |  |  |  |  |
| Lamina<br>12           | 9                       | 7              | 10             | 26  | P |  |  |  |  |
| Lamina<br>13           | 6                       | 5              | 10             | 21  | P |  |  |  |  |
| Lamina<br>14           | 10                      | 11             | 4              | 25  | P |  |  |  |  |
| Lamina<br>15           | 7                       | 9              | 3              | 19  | P |  |  |  |  |
| Lamina<br>16           | 11                      | 4              | $\overline{7}$ | 22  | P |  |  |  |  |
| <b>Total</b>           | 75                      | 57             | 203            | 335 |   |  |  |  |  |

Anexo 2. Encuesta realizada para la validación del software

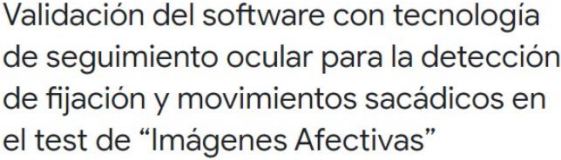

A partir de este formulario se obtendrá la validación del software que fue aplicado mediante<br>el grupo de maestría de neuropsicología de la Universidad del Azuay \*Obligatorio

Facilidad de Manejo del Software\*

 $\bigcirc$  Fácil

O Medianamente Fácil

 $O$  Difícil  $\bigcirc$  Muy Difícil

 $\bigcirc$  Extremadamente Difícil

Funcionalidad del Software\*

 $\bigcirc$  Muy Bueno

 $\bigcirc$  Bueno

 $\bigcirc$  Regular

 $\bigcirc$  Malo

 $\bigcirc$  Muy Malo

Tiempo de ejecución (6min-8min) \*

 $\bigcirc$  Muy Rapido

O Rápido

 $\bigcirc$  Normal

 $\bigcirc$  Lento

 $\bigcirc$  Muy Lento

Necesidades principales cubiertas \*

 $O$  Si  $O$  No

Recopilación/Interpretación de Datos (Excel-Videos) \*

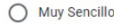

 $\bigcirc$  Sencillo

 $\bigcirc$  Complicado  $\bigcirc$  Ilegible

Recomendaciones

Tu respuesta

Enviar